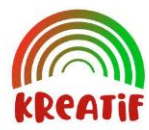

**KREATIF**

**Jurnal Pengabdian Masyarakat Sains dan Teknologi**

# **Pelatihan Microsoft Office Word pada Guru SD Negeri 24 Rambutan**

**Fitri Purwaningtias<sup>1</sup> , Sela Yulia Sari<sup>2</sup> , Imam Solikin3\***

*1,2Prodi Sistem Informasi, Fakultas Sains dan Teknologi, Universitas Bina Darma, Indonesia <sup>3</sup>Prodi Manajemen Informatika, Fakultas Vokasi, Universitas Bina Darma, Indonesia* \* Penulis Korespodensi : [imamsolikin@binadarma.ac.id](mailto:imamsolikin@binadarma.ac.id)

### **Abstrak**

Pengabdian dilakukan pada Guru SD Negeri 24 Rambutan, yang beralamat di Desa Durian Gadis, Kecamatan Rambutan, Kabupaten Banyuasin, Sumatera Selatan berkaitan dengan pelatihan atau penggunaan Microsoft Word. Microsoft Word, dapat digunakan untuk membuat berbagai karya tulis formal dan non-formal lalu bisa menyimpannya dalam bentuk dokumen lunak atau softfile dan bisa juga mencetaknya dengan fitur print. Pelatihan ini dilakukan karena kurang pemahaman guru SD Negeri 24 Rambutan dalam menggunakan Microsoft Word seperti pembuatan soal ujian, pembuatan absensi, dan laporan, bahkan ada guru-guru yang kurang mengerti dalam mengoperasikan Microsoft Word. Bentuk pengabdian kepada masyarakat dilakukan pada Guru SD Negeri 24 Rambutan Desa Durian Gadis yaitu pelatihan Microsoft Word yang membahas tentang pemahaman dan fungsi Tools yang ada pada Microsoft Word. Tujuannya untuk meningkatkan kemampuan guru SD Negeri 24 rambutan dalam penggunaan Microsoft word.

**Kata kunci***:* Ms.Word, Guru, SD Negeri 24 Rambutan

#### **Abstract**

*The service is carried out for the teachers of SD Negeri 24 Rambutan, which is located in Durian Gadis Village, Rambutan District, Banyuasin Regency, South Sumatra in relation to training or using Microsoft Word. Microsoft Word, can be used to create a variety of formal and non-formal written works and can then save them in the form of soft documents or softfiles and can also print them with the print feature. This training was carried out due to the lack of understanding of SD Negeri 24 Rambutan teachers in using Microsoft Word such as making exam questions, making attendance reports, and there were even teachers who did not understand how to operate Microsoft Word. The form of community service is carried out by teachers at SD Negeri 24 Rambutan in Durian Girl Village, namely Microsoft Word training which discusses the understanding and function of the tools in Microsoft Word. The aim is to improve the ability of SD Negeri 24 rambutan teachers in using Microsoft word.*

**Keywords***: Ms Word, Teacher, SDN 24 Rambutan*

#### **A. PENDAHULUAN**

Perkembangan teknologi di masyarkat yang berkembang sangat pesat dan dapat dimanfaatkan untuk kemajuan masyarakat salah satunya dimanfaatkan dalam bidang pendidikan. Adapun kemajuan teknologi yang akan *implementasi* dalam kegiatan pengabdian kepada masyarakat yaitu penggunaan Microsoft word. Microsoft word menurut (Tyson, 2007) merupakan sebuah program pengolah kata yang dapat menuliskan membuat, menyunting dan menghasilkan dokumen atau berkas berupa teks. Microsoft Word dapat digunakan untuk membuat berbagai karya tulis formal dan non-formal lalu bisa menyimpannya dalam bentuk dokumen lunak atau *softfile* dan bisa juga mencetaknya dengan *fitur print*. Miscrosoft Word dapat menggunakan fasilitas berupa dokumen lama yang sudah ditulis dan disimpan dapat dibuka kembali dan menyuntingnya kembali jika ada yang ingin diubah.

Pengabdian penggunaan aplikasi Microsoft Word diterapkan pada Guru SD Negeri 24 Rambutan, yang beralamat di Desa Durian Gadis, Kecamatan Rambutan, Kabupaten Banyuasin, Sumatera Selatan. Pelatihan ini dilakukan karena kurang pemahaman guru SD Negeri 24 Rambutan dalam menggunakan Microsoft Word seperti pembuatan soal ujian, pembuatan absensi, dan laporan, bahkan ada guru-guru yang kurang mengerti dalam mengoperasikan Microsoft Word. Bentuk pengabdian kepada masyarakat yang dilakukan di Guru SD Negeri 24 Rambutan Desa Durian Gadis yaitu pelatihan Microsoft Word yang membahas tentang pemahaman dan fungsi *Tools* yang ada pada Microsoft Word.

Keunggulan dari *software* Microsoft word di bandingkan *software* pengolah kata lain:

- 1. Penggunaan yang mudah di pahami dan tampilan yang lebih minimalis untuk versi terbaru.
- 2. Ikon minimalis, mudah di pahami oleh pengguna baru, dan terdapat keterangan pada setiap ikonnya.
- 3. Mudah dalam pengelolaan file.
- 4. Memiliki *fitur AutoRecover* yang berfungsi apabila laptop atau PC kita langsung mati dalam keadaan file belum di simpan, maka *software* Microsoft word akan otomatis menyimpan dan kita bisa membukanya kembali.
- 5. Memiliki sistem percetakan yang baik.
- 6. Bisa digunakan untuk pengiriman melalui *surel* atau *email* secara langsung.
- 7. Mudah untuk menginputkan gambar, tabel, grafik, dan masih banyak lagi.
- 8. Memiliki banyak jenis *font* yang bisa kita gunakan.
- 9. Memiliki banyak warna yang bisa di *custom* sesuai keinginan kita.
- 10. Ada di semua *device* seperti *smartphone*, PC, dan Laptop.
- 11. Bisa digunakan di semua Operasi Sistem.
- 12. Manajemen RAM yang baik, karena tidak memakan memory banyak jika kita membuka Microsoft Word.
- 13. Bisa di *save* ke berbagai jenis file. Kekurangan dari *software* Microsoft word dibandingkan *software* pengolah kata lain:
- 1. Berbayar, karena banyak *software* lain yang sudah bisa di gunakan secara gratis seperti WPS Office.
- 2. *User interface* yang selalu di update tiap beberapa tahun, sehingga mengharuskan pengguna lama mengetahui hal baru dari versi barunya.
- 3. File jenis baru menggunakan ekstensi .docx, sehingga pada *software* Microsoft Word 2003 file jadi rusak. Apalagi masih banyak yang menggunakan software ms word 2003.
- 4. Memakan banyak harddisk memory hingga 16 GB.

Artikel pertama yang dijadikan rujukan dalam pengabdian kepada masyarakat adalah menurut (Ikhwani et al., 2015) dengan judul "Pelatihan Aplikasi Microsoft Word 2013 Pada SMP HA Johansyah. A Banjarmasin", dengan pelatihan tersebut memberikan motivasi kepada peserta untuk mendalami dalam mempelajari Microsoft word. Artikel kedua yang dijadikan rujukan adalah menurut (Haq & Asmar, 2022) dengan judul "Pelatihan Penggunaan Microsoft Word dalam Membuat Media Pembelajaran", pada pelatihan tersebut guru-guru sangat antusias dan bersemangat dalam mengikuti materi yang diberikan yaitu Microsoft word. Sedangkan artikel ketiga yang dijadikan rujukan adalah menurut (Wijaya, 2019) dengan judul "Pelatihan Microsoft Word untuk penulisan skripsi", pada pelatihan peserta mendapat tambahan keahlian dalam mengoperasikan perangkat lunak tersebut.

Tujuan dari pelatihan Microsoft Word antara lain:

- 1. Memberikan pelatihan kepada para guru supanya lebih mahir dan terampil dalam menggunakan Microsoft Office Word.
- 2. Agar para guru SD Negeri 24 Rambutan dapat memanfaatkan teknologi dan juga dapat lebih mudah dalam membuat dokumen administrasi disekolah.
- 3. Para Guru SD Negeri 24 Rarnbutan Desa Durian Gadis dapat mengoperasikan komputer atau laptop dan lebih mengetahui tentang Microsoft Word.
- 4. Para Guru di Desa Durian Gadis mampu memahami dasar-dasar komputer dan tools-tools yang ada pada Microsoft Word (Seperti tombol *home insert, page layout, references, mailings, review, view* dan kegunaan yang ada diberbagai *Tools*)

Manfaat dari pelatihan penggunaan Microsoft word yaitu, para guru SD Negeri 24 Rambutan memperoleh pemahaman tentang cara kerja atau pengoperasian komputer khususnya Microsoft word, dan meningkatkan pengetahuan para Guru SD Negeri 24 tentang penggunaan Microsoft word.

# **B. BAHAN DAN METODE**

1. Waktu dan Tempat Pengabdian Kepada Masyarakat Kegiatan pengabdian kepada masyarakat dilaksanakan selama 5 (Lima) kali pertemuan, dengan berbagai rincian kegiatan yaitu:

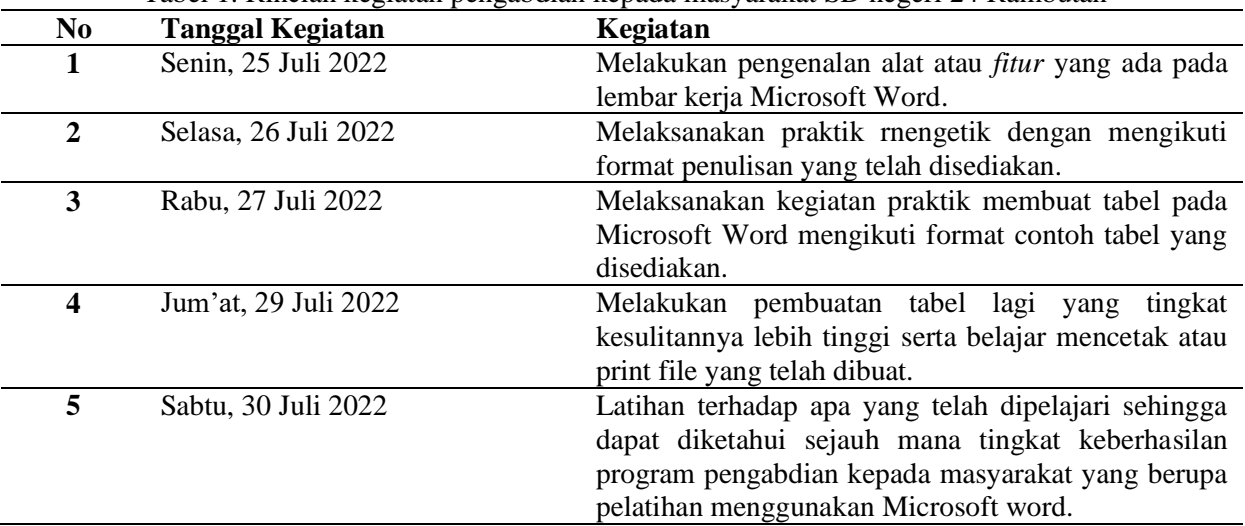

Tabel 1. Rincian kegiatan pengabdian kepada masyarakat SD negeri 24 Rambutan

Tempat pengabdian kepada masyarakat dilakukan di SD Negeri 24 Rambutan Desa Durian Gadis, Kecamatan Rambutan, Kabupaten Banyuasin.

- 2. Metode Pengumpulan Data
	- a. Pengamatan (*Observasi*)

*Observasi* merupakan bentuk pengarnatan yang dilakukan untuk mendapatkan informasi atau data mengenai objek yang diteliti. Menurut (Ni'matuzahroh & Prasetyaningrum, 2018) *observasi* adalah suatu teknik yang dilakukan dengan cara mengadakan pengamatan secara diteliti. Menurut (Jogiyanto Hartono, 2018) *observasi* merupakan teknik atau pendekatan untuk mendapatkan data primer dengan cara mengamati langsung obyek datanya kurangnya fasilitas teknologi seperti komputer dan juga laptop Guru SD Negeri 24 Rarnbutan kurang memaharni Microsoft Word dalam proses pembuatan absen, dan pembuatan dokumen berupa laporan ataupun makalah, pelatihan ini memberikan pengetahuan ilmu komputer dengan memperkenalkan Program Microsoft Office Word, membuat, mengedit, dan memforrnat naskah, mernbuat tabel, menyimpan objek dan *Mail Merge* (Surat Massal) serta menjelaskan fungsinya, Selama proses *obervasi* berlangsung peneliti menyirnpulkan bahwa, pentingnya pengembangan pengetahuan ilmu komputer tentang Microsoft Word di SD Negeri 24 Rambutan di Desa Durian Gadis.

b. Wawancara *(interview)*

Wawancara rnerupakan teknik pengumpulan data yang dilakukan secara langsung untuk mengumpulkan informasi atau data melalui proses tanya jawab dengan subjek yang diteliti. Menurut ((Fadhallah, 2021) Wawancara adalah teknik pengumpulan data dengan cara menggali informasi yang diperoleh dari informan melalui komunikasi langsung, Dalarn penelitian ini, wawancara menjadi teknik pengumpulan data utarna untuk memperoleh informasi yang terperinci dan mendalam. Wawancara dilakukan untuk mernperoleh informasi yang tidak mungkin diperoleh melalui *observasi*. Menurut ((Cahya et al., 2021)) dengan demikian yang dimaksud dengan wawancara adalah teknik pengumpulan data melalui proses tanya jawab lisan yang berlangsung satu arah, artinya pertanyaan datang dari pihak yang mewancarai dan jawaban diberikan oleh yang diwawancara. Subjek penelitian. kali ini adalah ibu Irma Apriyanti sebegai Kepala Sekolah SDN 24 Rambutan,

c. Dokumentasi

Dokumentasi dilakukan untuk mendukung perencanaan program yang dilakukan

37

3. Subjek Pelatihan Microsoft Word

| Tabel 2. Daftar subjek dari pelatihan Microsoft word SD Negeri 24 Rambutan |                  |                |
|----------------------------------------------------------------------------|------------------|----------------|
| N <sub>0</sub>                                                             | <b>Nama</b>      | <b>Jabatan</b> |
|                                                                            | Irma Apriliyanti | Kepala Sekolah |
|                                                                            | Alek Sandra      | Guru Kelas 1   |
| 3                                                                          | Widiarti         | Guru Kelas 2   |
| $\boldsymbol{4}$                                                           | Citrayani        | Guru Kelas 3   |
|                                                                            | Susi Wulandari   | Guru Kelas 4   |
| 6                                                                          | Ema Tiara        | Guru Kelas 5   |
|                                                                            | Yuni             | Guru Kelas 6   |
|                                                                            | Rio Ambardi      | Guru Olahraga  |

Tabel 2. Daftar subjek dari pelatihan Microsoft word SD Negeri 24 Rambutan

### 4. Perumusan Pelatihan Microsoft Word

a. Perencanaan

Perencanaan adalah suatu proses/rangkaian yang berurutan dalam menentukan hal-hal yang ingin dicapai (tujuan). Hal-hal yang menjadi pertimbangan dalam pelatihan Microsoft Word, antara lain:

- 1) Kebutuhan dan manfaat bagi Guru SD Negeri 24 Rambutan
- 2) Kemampuan dan kompetensi tim Pengabdian Kepada Masyarakat (PKM)
- 3) Waktuy ang tersedia
- 4) Dukungan SD Negeri 24 Rambutan
- 5) Sarana dan prasarana yang tersedia.
- b. Persiapan

Dalam melakukan proses persiapan pelaksanaan pelatihan Microsoft word, tim pengabdian kepada masyarakat telah menyiapkan materi yang berkaitan dengan pelatihan Microsoft word baik materi yang berupa penjelasan secara toeritis atau materi untuk pelatihan praktikum.

c. Rencana kegiatan

Pada tahap perencanaan ini jadwal kegiatan pelatihan Microsoft word direncanakan pada tanggal 25 Juli 2022 sampai 29 Juli 2022, tetapi ada perubahan sedikit untuk jadwal pelatihan Microsoft word menjadi tanggal 25 juli 2022 sampai 30 Juli 2022

d. Kegiatan

Adapun rencana yang telah dikemukakan sebelumnya, telah menjadi acuan dasar dalam merealisasikan program pelatihan Microsoft word yang akan dilaksanakan di SD Negeri 24 Rambutan, Kecamatan Rambutan, Kabupaten Banyuasin, Sumatera Selatan. Pelaksanaan pelatihan yang sudah direncana masih ada beberapa perubahan dalam pelaksanaan kegiatan, meskipun demikian pelaksanaan pelatihan Microsoft word masih berlangsung dengan cukup baik. Bukti dari pelatihan Microsoft word dapat dilihat pada bagian hasil dan pembahasan, yang pelaksanaannya dilakukan selama 5 (lima) kali petemuan.

## **C. HASIL DAN PEMBAHASAN**

1. Pelaksanaan Kegiatan Pelatihan Microsoft Word

Realisasi rincian kegiatan pelatihan Microsoft word pada SD Negeri 24 rambutan yang dilakukan selama 5 (lima) kali pertemuan:

- a. Hari pertama (Senin, 25 Juli 2022), Pukul 10:00 11:00 WIB, Tim melakukan pengenalan alat atau fitur yang ada pada lembar kerja Microsoft Word. Fitur Microsoft word dapat dilihat pada gambar 1.
- b. Hari kedua (Selasa 26, Juli 2022) Pukul 08:00-09:00 WIB, melaksanakan praktik pengetikan dengan mengikuti format penulisan yang telah disediakan pada Contoh:

"Sekolah adalah lembaga pendidikan yang menyelenggarakan jenjang pendidikan formal, baik dalam bentuk sekolah negeri maupun sekolah swasta. Kegiatan belajar-mengajar di sekolah bertujuan untuk mendidik para siswa di bawah pengawasan guru". Hasil praktek pengetikan dokumen dapat dilihat pada gambar 2. Petunjuk cara pengaturan format hasil tulisan yang diketik:

- 1) Sorot teks yang akan diatur
- 2) Pilih font yang ingin digunakan pada Ribbon menu
- 3) Pilih ukuran font, selesai

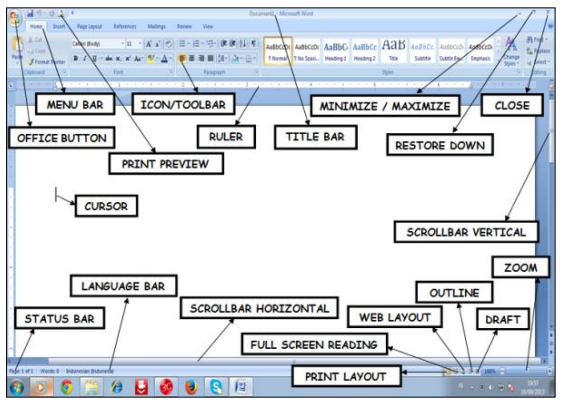

Gambar 1. Fitur Microsoft word

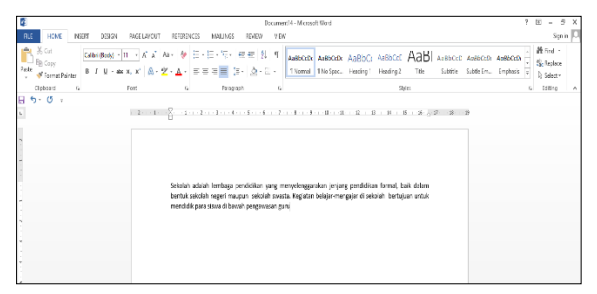

Gambar 2. Hasil praktek pengetikan

- c. Hari ketiga (Rabu, 27 Juli 2022) Pukul 08:00-09:00 WIB, melaksanakan kegiatan praktik membuat tabel pada Microsoft word mengikuti format contoh tabel yang disediakan. Contoh tabel yang digunakan untuk praktek dapat dilihat pada gambar 3. Langkah-langkah dalam pembuatan tabel
	- 1) Klik insert pada ribbon home
	- 2) Klik table kemudian klik insert table
	- 3) Tentukan jumlah baris dan kolom yangdiinginkan
	- 4) Klik OK

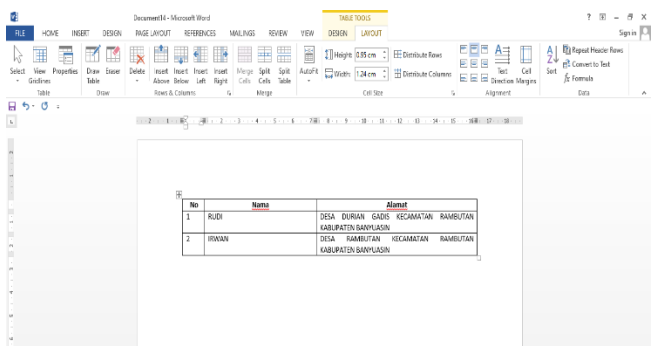

Gambar 3. Contoh praktek pembuatan tabel 1

d. Hari keempat (Rabu, 29 Juli 2022) Pukul 08:00-09:00 WIB, melaksanakan kegiatan praktik membuat tabel yang lebih komplek seperti penggabungan cell dan belajar mencetak. Contoh tabel yang digunakan untuk praktek dapat dilihat pada gambar 3. Adapun langkah dalam penggabungan cell pada tabel antara lain:

1) Pilih dan blok cell yang ingin digabungkan,

2) Klik kanan mouse pada yang akan digabungkan dan pilih merge cells

Setelah tergabung supanya terlihat rapi untuk tampilan teks atau angkanya tabel perlu diatur posisinya, langkah untuk pengaturanya adalah sebagai berikut:

- 1) Pilih teks atau angka yang kan diatur posisinya
- 2) Klik kanan mouse pada teks yang dipilih, kemudian pilih cell aligment pada kotak box inilah kalian bisa mengatur sesuai keinginan.

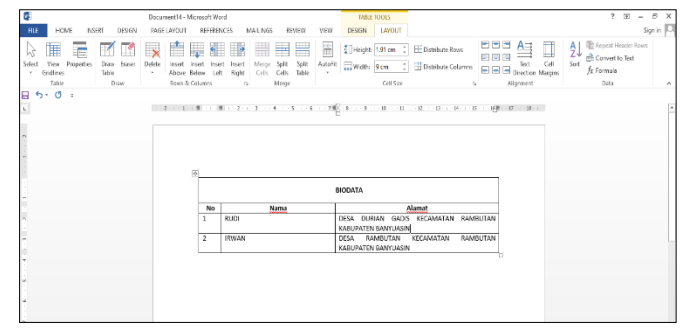

Gambar 4. Contoh praktek pembuatan tabel 2

e. Hari kelima (Sabtu, 30 Juli 2022) Pukul 08:00-09:00 WIB, kegiatan pada pertemuan kelima yaitu pengujian terhadap materi pelatihan yang telah dipelajari sehingga dapat diketahui hasil yang diterima dalam pelatihan praktek Microsoft word. Gambar proses latihan penggunaan Microsoft word dapat dilihat pada gambar 5 dan gambar 6.

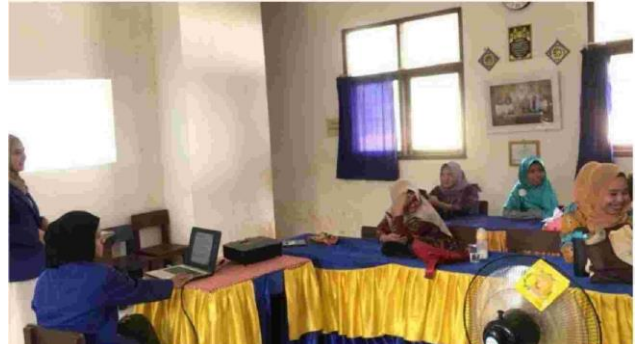

Gambar 5. Latihan menggunakan Microsoft word

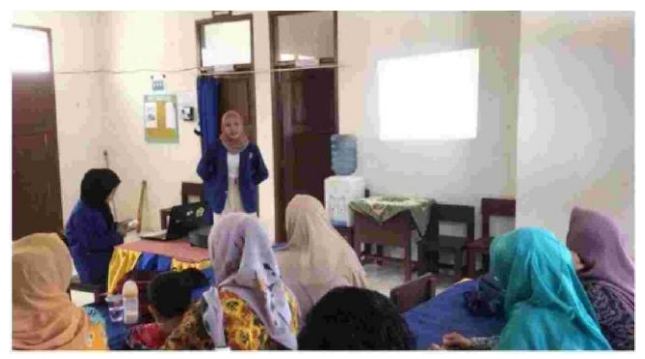

Gambar 5. Latihan menggunakan Microsoft word

Kekurangan dan hambatan yang terjadi pada setiap pelaksanaan kegiatan pelatihan Microsoft word dilakukan, yaitu sebagai berikut:

- a. Keterbatasan waktu dalam setiap pelaksanaan kegiatan pelatihan Microsoft Word baik dari siswa maupun Guru SD Negeri 24 Rambutan sehingga banyak kekurangan dalam penyampaian rnateri pelatihan dasar Microsoft Word.
- b. Keterbatasan kemampuan Guru SD Negeri 24 Rarnbutan dalam menggunakan komputer atau laptop, sehingga sedikit kesulitan untuk menyampaikan rnateri pelatihan karena harus memulai dasarnya dalam menggunakan komputer atau laptop.
- c. Guru-guru tidak memiliki laptop peribadi sehingga mereka tidak dapat mengulamg atau mempelajari kembali materi pelatihan yang baru disampaikan

Berdasarkan kegiatan pelatihan Microsoft word yang telah dilaksanakan di Desa Durian Gadis dengan target sasaran adalah para guru SD Negeri 24 Rambutan. Kegiatan ini disambut baik oleh para guru SD Negeri 24 Rambutan, dalam kegiatan menunjukkan bahwa ada keinginan besar dari para guru untuk mengetahui dan menguasai keterampilan dalam menggunakan komputer khususnya aplikasi Micrososft office word. Pemasalahan yang dihadapi guru selama adalah belum adanya kesempatan dalam mendapatkan pelatihan Microsoft word yang dilakukan oleh desa atau sekolahan. Kegiatan pengabdian kepada masyarakat yang diadakan disekolahan SD Negeri 24 Rambutan sangat membantu para guru dalam menggunakan Microsoft word. Pelatihan tersebut dapat meningkatkan kemampuan dan keinginan dalam dalam mendapatkan pengetahuan tentang ilmu kmputer khususnya Microsoft word.

Manfaat yang didapat oleh guru SD Negeri 24 Rambutan ketika dan setelah mendapatkan pelatihan Miscrosoft word, yaitu:

- 1. Dapat menfaatkan Microsoft word dalam membuat dokumen baik softfile atau untuk dicetak
- 2. Dapat membuat dokumen Microsoft word lebih menarik
- 3. Dapat membuat berbagai jenis surat dengan Microsoft word
- 4. Dapat membuat tabel lebih mudah dan cepat dengan Microsoft word
- 5. Dapat meminimalisir adanya kesalahan penulisan dalam pengetikan pada Microsoft word
- 6. Dapat mengurangi penggunaan kertas dan menyimpan dalam bentuk softfile.

### **D. KESIMPULAN**

Adapun kesimpulan yang dapat diambil dari kegiatan pengabdian kepada masyarakat (PKM) kepada guru-guru SD Negeri 24 Rambutan, yaitu:

- 1. Kegiatan pengabdian ini memberikan pengetahuan dan meningkatkan kemanpuan guru-guru SD Negeri 24 Rambutan dalam menggunakan aplikasi Microsoft Word.
- 2. Ilmu yang didapat guru-gur dari pengabdian kepada masyarakat (PKM) adalah pengunaan Microsoft word.

### **E. DAFTAR PUSTAKA**

Cahya, A. D., Aminah, A., Rinaja, A. F., & Adelin, N. (2021). Pengaruh Penjualan Online di masa Pademi Coviv-19 terhadap UMKM Menggunakan metode Wawancara. *Jesya (Jurnal Ekonomi Dan Ekonomi Syariah)*, *4*(2), 857–863.

Fadhallah, R. A. (2021). *Wawancara*. Unj Press.

- Haq, F. A. S. N., & Asmar, K. (2022). Pelatihan Penggunaan Microsoft Word dalam Membuat Media Pembelajaran. *Jurnal Masyarakat Siber (JMS)*, *1*(1), 27–32.
- Ikhwani, Y., Budiman, H., & Rasyidan, M. (2015). Pelatihan Aplikasi Microsoft Word 2013 Pada SMP HA Johansyah. A Banjarmasin. *Jurnal Pengabdian Al-Ikhlas Universitas Islam Kalimantan Muhammad Arsyad Al Banjary*, *1*(1).

Jogiyanto Hartono, M. (2018). *Metoda pengumpulan dan teknik analisis data*. Penerbit Andi.

- Ni'matuzahroh, S., & Prasetyaningrum, S. (2018). *Observasi: teori dan aplikasi dalam psikologi* (Vol. 1). UMMPress.
- Tyson, H. (2007). *Microsoft Word 2007 Bible* (Vol. 434). John Wiley & Sons.
- Wijaya, T. (2019). Pelatihan Microsoft Word untuk penulisan skripsi. *SNPMas: Seminar Nasional Pengabdian Pada Masyarakat*, 371–377.